**么下载-股识吧**

使用习惯也不一样 \*://blog.sina\*.cn/s/blog\_6041f6bf0100fhsz.html

**股票交易软件怎么下载到桌面\_\_国泰君安股票交易软件怎**

进官网里面的"个人金融"菜单,里面有"应用下载",点进去后就有所有的行情

输入方法:菜单中找到:公式管理-->导入---->找到公式,确定即可。

 $1$ 

 $2<sub>o</sub>$ 

 $3 \nightharpoonup$ 

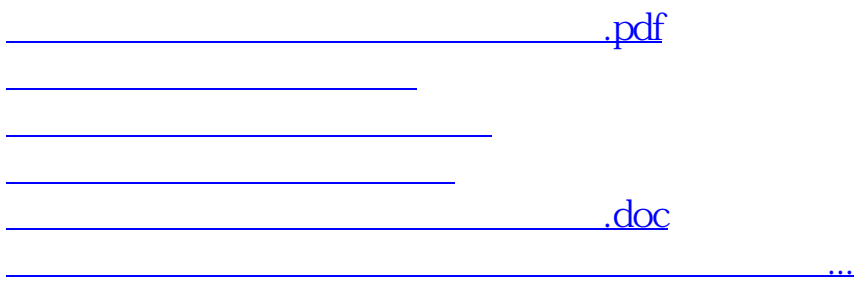

<https://www.gupiaozhishiba.com/book/11466607.html>